## **Ausführung**

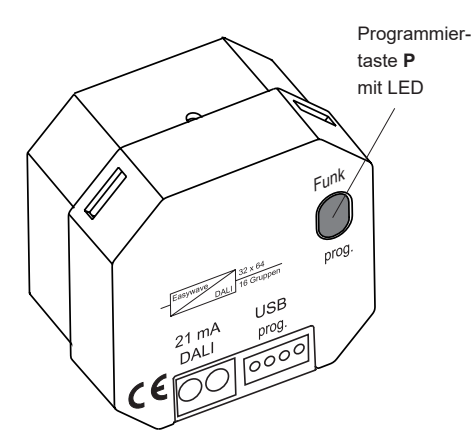

## **RGD01E5002-01**

### **Technische Daten**

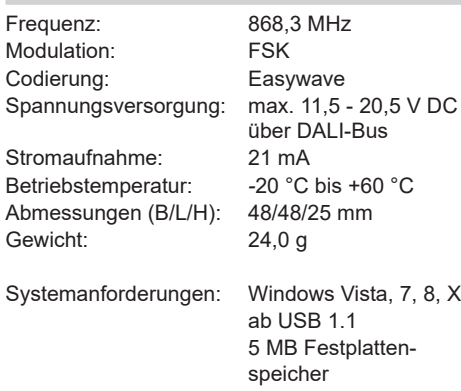

## **Lieferumfang**

Easywave-Dali-Gateway RGD01, Bedienungsanleitung

## **Bestimmungsgemäßer Gebrauch**

Das Gerät darf ausschließlich als Gateway zwischen Easywave-Sendern und DALI-Endgeräten genutzt werden (DALI: Digital Adressable Lighting Interfaces).

Der Hersteller haftet nicht für Schäden, die durch unsachgemäßen oder bestimmungsfremden Gebrauch entstehen.

### **Sicherheitshinweise**

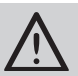

Bevor Sie das Gerät in Betrieb nehmen, lesen Sie bitte diese Anleitung sorgfältig durch!

Beachten Sie geltende Gesetze, Normen und Vorschriften sowie die Herstellerhinweise der zu schaltenden Geräte!

Lassen Sie nicht funktionierende Geräte vom Hersteller überprüfen!

Nehmen Sie keine eigenmächtigen Veränderungen am Gerät vor!

### **Funktion**

Das Easywave-Dali-Gateway ermöglicht die Ansteuerung von DALI-Endgeräten durch bis zu 32 Easywave Sender.

Hierbei können, bei Nutzung von 1-Tast-Betriebsarten (s. u.), maximal zwei DALI-Adressen bzw. zwei DALI-Gruppen adressiert und durch vorher festgelegte Funktionen angesteuert werden.

Bei der Nutzung von 2-Tast-Betriebsarten, kann lediglich eine Adresse bzw. Gruppe mit einer Funktion angesteuert werden.

Die Zuordnung der Funktionen zu den Easywave-Tastencodes erfolgt wie folgt:

- **- 1-Tast-Betriebsarten**: Tastencode A **oder** C: Funktion 1 Tastencode B **oder** D: Funktion 2
- **- 2-Tast-Betriebsarten**: Tastencode A+B **oder** C+D: Funktion 1

Die gleichzeitige Verwendung der Tastencodes A+B und C+D ist nicht möglich!

Das gleichzeitige Ansteuern **aller** im DALI-Bus befindlichen Geräte (Broadcast) ist mit allen Betriebsarten möglich.

Für die Ansteuerung der Geräte können bis zu 32 Easywave-Sender in das RGD01 eingelernt werden. Alle eingelernten Sender lösen die gleiche(n) Funktion(en) aus.

Verfügbare Funktionen:

- DIMMEN 2-Tast-Bedienung
- EIN/AUS 2-Tast-Bedienung
- DIMMEN 1-Tast-Bedienung
- EIN/AUS 1-Tast-Bedienung
- SZENE aufrufen
- SPRINGE durch Szenen
- TOTMANN 1-Tast-Bedienung

Werksseitig ist die Funktion "DIMMEN 2-Tast-Bedienung" als Broadcast an alle im Bus befindlichen DALI-Geräte voreingestellt.

Somit kann das Gateway, ohne vorhergehende Programmierung mit dem "RGD01 Konfigurator", im DALI-Bus genutzt werden. Es müssen lediglich Easywave-Sender am Gateway eingelernt werden, um eine Steuerung per Funk zu ermöglichen.

Um die Funktions- und Adresszuordnung zu ändern, wird das Inbetriebnahmekabel RGD-ACC-01 (inkl. "RGD01 Konfigurator") benötigt. Dies ist nicht Bestandteil des Lieferumfanges und muss separat bestellt werden.

#### **Inbetriebnahme**

- 1. Schließen Sie das RGD01 mit den DALI-Klemmen an den DALI-Bus an. Die Polung ist nicht relevant.
- 2. Lernen Sie die zu nutzenden Easywave-Sender in das Gateway ein.
- 3. (optional) Programmieren Sie Funktionen und Adressierung des RGD01 mit Hilfe des Inbetriebnahmekabels und des Konfigurators.

**Achtung:** Achten Sie auf eine ungehinderte Funkverbindung. Vermeiden Sie die Montage in einem Verteilerkasten, Gehäusen aus Metall, in unmittelbarer Nähe von großen Metallobjekten, auf dem Boden oder in dessen Nähe.

## **Installation des RGD01 Konfigurators**

Legen Sie die Autostart-CD "Easywave-DALI-Gateway" in das CD-Laufwerk ihres Computers ein. Starten Sie das Installationsprogramm für den RGD01 Konfigurator und folgenden Sie den Anweisungen im Setup-Menü.

Die Installationsdateien können auch von unserer Webseite heruntergeladen werden: *www.eldat.de/ produkte/schnittstellen/rgd01e\_de.html*

### **Sender einlernen**

- 1. Drücken Sie am RGD01 die Taste **P** < 1,6 s. Die LED blinkt langsam.
- 2. Betätigen Sie innerhalb von 30 s eine Taste des einzulernenden Senders. Die LED leuchtet für 4 s und erlischt anschließend. Der Sender ist eingelernt.

Wiederholen Sie den Vorgang ggf. für weitere einzulernende Sender.

Erfolgt während der Programmierung 30 s lang keine Tastenbetätigung, wechselt das Gateway automatisch zurück in die Betriebsbereitschaft.

## **Einzelne Sendecodes löschen**

- 1. Drücken Sie am RGD01 die Taste **P** > 1,6 s. Die LED blinkt schnell
- 2. Betätigen Sie eine Taste des zu löschenden Senders.

Die LED leuchtet für 4 s und erlischt anschließend. Der Sender wurde gelöscht.

### **Alle Sendecodes löschen**

- 1. Drücken Sie am RGD01 die Taste **P** > 1,6 s. Die LED blinkt schnell
- 2. Betätigen Sie die Taste **P** nochmals > 1,6 s. Die LED leuchtet für 4 s und erlischt anschließend. Es wurden alle Sender gelöscht.

### **Entsorgungshinweise**

## **Altgeräte dürfen nicht mit dem Hausmüll entsorgt werden!**

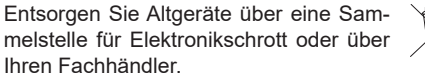

Entsorgen Sie das Verpackungsmaterial in die Sammelbehälter für Pappe, Papier und Kunststoffe.

### **Gewährleistung**

Innerhalb der gesetzlichen Garantiezeit beseitigen wir unentgeltlich Mängel des Gerätes, die auf Material- oder Herstellungsfehler beruhen, durch Reparatur oder Umtausch.

Die Garantie erlischt bei Fremdeingriff.

## **Konformität**

CE Hiermit erklärt ELDAT GmbH, dass der Funkan-

lagentyp RGD01 der Richtlinie 2014/53/EU entspricht. Der vollständige Text der EU-Konformitätserklä-

rung ist unter der folgenden Internetadresse verfügbar: www.eldat.de

## **Kundendienst**

Sollten trotz sachgerechter Handhabung Störungen auftreten oder wurde das Gerät beschädigt, wenden Sie sich bitte an Ihren Händler oder an den Hersteller.

### **ELDAT GmbH**

Im Gewerbepark 14 15711 Königs Wusterhausen Deutschland Telefon: + 49 (0) 33 75 / 90 37-310 Telefax: + 49 (0) 33 75 / 90 37-90 Internet: www.eldat.de E-Mail: info@eldat.de

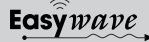

## **RGD01 Konfigurator**

## **Verbindung mit dem RGD01 herstellen**

1. Verbinden Sie den PC/Laptop mittels Inbetriebnahmekabel RGD-ACC-01 mit dem Gateway.

Das RGD01 muss während der gesamten Konfiguration mit dem DALI-Bus verbunden und mit Spannung versorgt sein!

2. Klicken Sie im "RGD01 Konfigurator" auf die Schaltfläche "Verbinden"

Hinter "USB-Dongle" und "DALI-Gateway" muss ein grüner Haken erscheinen!

3. Klicken Sie auf "Auslesen" um die aktuelle Konfiguration des Gateways auszulesen.

### **Sprache einstellen**

Über den Menüpunkt "Sprache" können Sie jederzeit zwischen englischer und deutscher Sprache wechseln.

Standardmäßig wird die im Betriebssystem eingestellte Sprache genutzt.

### **Konfiguration der DALI-Funktionen**

Im Programmfenster stehen zwei Bereiche ("Funktion 1" und "Funktion 2") für das Festlegen des jeweiligen Modus und der Adresse der anzusteuernden Geräte zur Verfügung.

Abhängig vom gewählten Modus, stehen nur eine oder beide Funktionen zur Verfügung.

#### **1-Tast-Bedienung:**

Wird bei "Funktion 1" ein Modus mit 1-Tast-Bedienung ausgewählt, so kann mit "Funktion 2" ein weiteres 1-Tast Funktionsobjekt genutzt werden.

Zuordnung der Tastencodes:

Funktion 1: Tastencode A **oder** C Funktion 2: Tastencode B **oder** D

## **2-Tast-Bedienung**

Wird für "Funktion 1" ein Modus mit 2-Tast-Bedienung gewählt, so steht kein weiteres Funktionsobjekt zur Verfügung. Die entsprechenden Schaltflächen werden ausgegraut, da beide Sendertasten für die erste Funktion benötigt werden. Zuordnung der Tastencodes:

Funktion 1: Tastencode A+B **oder** C+D

Erstellen Sie die gewünschte Konfiguration, indem Sie den gewünschten Modus im entsprechenden Dropdown-Menü wählen und anschließend die DALI-Adresse der, von dieser Funktion anzusteuernden, Geräte festlegen. Die Konfiguration kann jederzeit geändert werden, ohne dass die Sender neu eingelernt werden müssen.

Nachdem Sie die Konfiguration erstellt haben, klicken Sie auf "Übertragen", um die Daten auf das RGD01-Gateway zu schreiben. Damit ist der Konfigurationsvorgang abgeschlossen und Sie können die USB-Verbindung zum Gateway trennen.

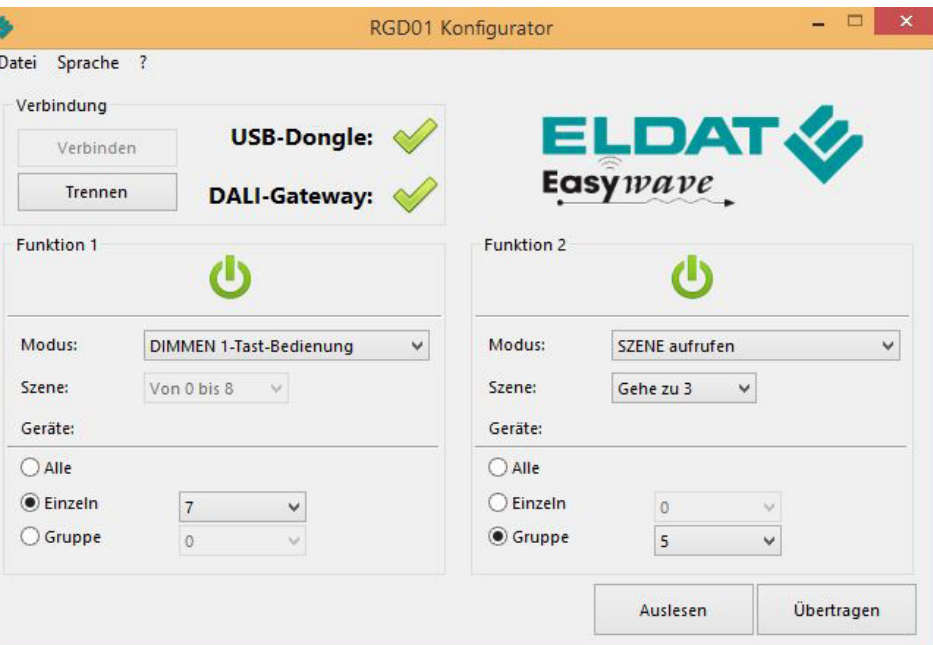

# **Verfügbare Modi (Betriebsarten)**

### **DIMMEN 2-Tast-Bedienung**

In dieser Betriebsart können DALI-Geräte gezielt auf- und abgedimmt werden.

Mit einem kurzen Tastendruck werden die Verbraucher auf 100% eingeschaltet bzw. auf 0% ausgeschaltet.

Ein langer Tastendruck dimmt die Verbraucher AUF bzw. AB.

### **EIN/AUS 2-Tast-Bedienung**

Die angesteuerten DALI-Geräte werden gezielt EIN- bzw. AUS-geschaltet.

### **DIMMEN 1-Tast-Bedienung**

Angesteuerte DALI-Geräte werden mit ein und derselben Sendertaste im Wechsel AUF- und ABgedimmt.

Mit einem kurzen Tastendruck werden die Verbraucher im Wechsel auf 100% EIN-geschaltet bzw. auf 0% AUS-geschaltet.

Ein langer Tastendruck dimmt die Verbraucher im Wechsel AUF bzw. AB.

## **EIN/AUS 1-Tast-Bedienung**

Die DALI-Geräte werden mit ein und derselben Sendertaste im Wechsel EIN- und AUS-geschaltet.

## **SZENE aufrufen (1-Tast)**

Es wird eine, im DALI-Gerät zu hinterlegende, Szene angesteuert. Die gewünschte Szene (0-15) muss im Dropdown-Menü "Szene" festgelegt werden.

### **SPRINGE durch Szenen (1-Tast)**

Es wird mit jedem Tastendruck, in einem vorher definierten Szenen-Bereich, eine Szene weiter gesprungen.

Der Bereich wird im Dropdown-Menü "Szene" festgelegt, beginnt grundsätzlich bei Szene 0 und endet bei maximal Szene 15.

### **TOTMANN 1-Tast-Bedienung**

Die adressierten DALI-Geräte werden für die Dauer der Senderbetätigung (max. 36 s) eingeschaltet.

## **Adressierung**

Bei Nutzung eines Modus mit 1-Tast-Bedienung kann jedes der beiden Schaltobjekte ("Funktion 1" und "Funktion 2") eine eigene DALI-Adresse ansteuern.

Wird ein Modus mit 2-Tast-Bedienung genutzt, so kann ausschließlich "Funktion 1" genutzt und somit auch nur ein (1) DALI-Gerät angesteuert werden.

Für "Funktion 2" ist die Nutzung von Modi mit 2-Tast-Bedienung nicht möglich.

Es können jeweils entweder ALLE Geräte (Broadcast), einzelne Geräte oder Gruppen von Geräten adressiert werden.

Wählen Sie hierzu im Bereich "Geräte" den zutreffenden Punkt aus und wählen Sie anschließend die gewünschte Adresse bzw. die gewünschte Gruppe im entsprechenden Dropdown Menü aus. Einzelne Geräte können im Adressbereich 0-63 angesprochen werden.

Gruppen können im Bereich 0-15 adressiert werden.

### **Konfiguration Speichern und Laden**

Über den Menüpunkt "Datei" können Sie die aktuelle Konfiguration auf dem PC/Laptop speichern oder eine bereits gespeicherte Konfiguration in den "RGD01 Konfigurator" laden.

Bitte beachten Sie, dass eine geladene Konfiguration zunächst durch Klick auf "Übertragen" auf das Gateway übertragen werden muss, bevor sie aktiv wird.